### **PageSpeed Insights**

#### **Mobile**

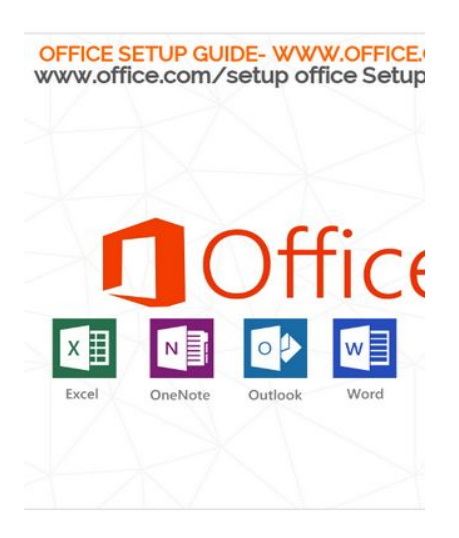

#### Office Setup www.office.com/setup:

Office Setup To get started with your Microsoft Office Insta<br>with your entire process to setup office product online.

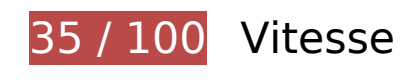

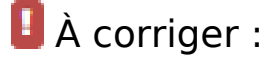

#### **Autoriser la compression**

En compressant vos ressources avec "gzip" ou "deflate", vous pouvez réduire le nombre d'octets envoyés sur le réseau.

[Autorisez la compression](http://sitedesk.net/redirect.php?url=https%3A%2F%2Fdevelopers.google.com%2Fspeed%2Fdocs%2Finsights%2FEnableCompression) des ressources suivantes afin de réduire le volume de données transférées de 163,6 Ko (réduction de 69 %).

- La compression de https://officecom-setup.org/code.jquery.com/jquery-latest.min.js pourrait libérer 61,1 Ko (réduction de 65 %).
- La compression de https://officecom-setup.org/img/style.css pourrait libérer 29,1 Ko (réduction de 81 %).
- La compression de https://www.bing.com/widget/bootstrap.js pourrait libérer 22,2 Ko (réduction de 67 %).
- La compression de https://officecom-setup.org/maxcdn.bootstrapcdn.com/fontawesome/4.3.0/css/font-awesome.min.css pourrait libérer 18,1 Ko (réduction de 77 %).
- La compression de https://officecom-setup.org/ pourrait libérer 17,5 Ko (réduction de 68 %).
- La compression de https://officecomsetup.org/cdnjs.cloudflare.com/ajax/libs/jstimezonedetect/1.0.6/jstz.min.js pourrait libérer 7,8 Ko (réduction de 66 %).
- La compression de https://officecom-setup.org/stylesheet.css pourrait libérer 5,3 Ko (réduction de 72 %).
- La compression de https://www.bing.com/widget/render/cdstorage pourrait libérer 1,3 Ko (réduction de 54 %).
- La compression de https://www.bing.com/widget/snapshot/getsettings?id=909c728050764b d4a1886b6a4102509b pourrait libérer 477 o (réduction de 50 %).
- La compression de https://api.microsofttranslator.com/v2/ajax.svc/GetLanguageNames?appI d=%22TrlCBcYnsXBEA2MenalhtkxZb7oIr2ya6w23fjr241iI\*%22&locale=%22fr%22&language Codes=[%22af%22,%22ar%22,%22bn%22,%22bs-Latn%22,%22bg%22,%22ca%22,%22zh-C HS%22,%22zh-CHT%22,%22yue%22,%22hr%22,%22cs%22,%22da%22,%22nl%22,%22en% 22,%22et%22,%22fj%22,%22fil%22,%22fi%22,%22fr%22,%22de%22,%22el%22,%22ht%22, %22he%22,%22hi%22,%22mww%22,%22hu%22,%22is%22,%22id%22,%22it%22,%22ja%2 2,%22sw%22,%22tlh%22,%22ko%22,%22lv%22,%22lt%22,%22mg%22,%22ms%22,%22mt %22,%22yua%22,%22no%22,%22otq%22,%22fa%22,%22pl%22,%22pt%22,%22ro%22,%22 ru%22,%22sm%22,%22sr-Cyrl%22,%22sr-Latn%22,%22sk%22,%22sl%22,%22es%22,%22sv %22,%22ty%22,%22ta%22,%22th%22,%22to%22,%22tr%22,%22uk%22,%22ur%22,%22vi %22,%22cy%22]&oncomplete=\_mstc1&onerror=\_mste1&loc=fr&ctr=&ref=WidgetV3&rgp= pourrait libérer 292 o (réduction de 40 %).
- La compression de https://api.microsofttranslator.com/v2/ajax.svc/GetLanguageNames?appI d=%22TrlCBcYnsXBEA2MenalhtkxZb7oIr2ya6w23fjr241iI\*%22&locale=%22fr%22&language Codes=[%22af%22,%22ar%22,%22bn%22,%22bs-Latn%22,%22bg%22,%22ca%22,%22zh-C HS%22,%22zh-CHT%22,%22yue%22,%22hr%22,%22cs%22,%22da%22,%22nl%22,%22en% 22,%22et%22,%22fj%22,%22fil%22,%22fi%22,%22fr%22,%22de%22,%22el%22,%22ht%22, %22he%22,%22hi%22,%22mww%22,%22hu%22,%22is%22,%22id%22,%22it%22,%22ja%2 2,%22sw%22,%22tlh%22,%22ko%22,%22lv%22,%22lt%22,%22mg%22,%22ms%22,%22mt %22,%22yua%22,%22no%22,%22otq%22,%22fa%22,%22pl%22,%22pt%22,%22ro%22,%22 ru%22,%22sm%22,%22sr-Cyrl%22,%22sr-Latn%22,%22sk%22,%22sl%22,%22es%22,%22sv %22,%22ty%22,%22ta%22,%22th%22,%22to%22,%22tr%22,%22uk%22,%22ur%22,%22vi %22,%22cy%22]&oncomplete=\_mstc2&onerror=\_mste2&loc=fr&ctr=&ref=WidgetV3&rgp= pourrait libérer 292 o (réduction de 40 %).
- La compression de https://officecom-setup.org/img/images/footer\_bg.html pourrait libérer 288 o (réduction de 41 %).

#### **Exploiter la mise en cache du navigateur**

Si vous définissez une date d'expiration ou une durée de validité maximale pour les ressources statiques dans les en-têtes HTTP, vous indiquez au navigateur d'aller chercher les ressources déjà téléchargées sur le disque local plutôt que sur le réseau.

[Exploitez la mise en cache du navigateur](http://sitedesk.net/redirect.php?url=https%3A%2F%2Fdevelopers.google.com%2Fspeed%2Fdocs%2Finsights%2FLeverageBrowserCaching) pour les ressources suivantes pouvant être mises en cache :

- https://officecom-setup.org/cdnjs.cloudflare.com/ajax/libs/jstimezonedetect/1.0.6/jstz.min.js (délai d'expiration non spécifié)
- https://officecom-setup.org/code.jquery.com/jquery-latest.min.js (délai d'expiration non spécifié)
- https://officecom-setup.org/image/off.png (délai d'expiration non spécifié)
- https://officecom-setup.org/images/Twitter-blue.png (délai d'expiration non spécifié)
- https://officecom-setup.org/images/bg.png (délai d'expiration non spécifié)
- https://officecom-setup.org/images/fb.ico (délai d'expiration non spécifié)
- https://officecom-setup.org/images/g%2b.png (délai d'expiration non spécifié)
- https://officecom-setup.org/images/key-box.png (délai d'expiration non spécifié)
- https://officecom-setup.org/img/style.css (délai d'expiration non spécifié)
- https://officecom-setup.org/maxcdn.bootstrapcdn.com/font-awesome/4.3.0/css/fontawesome.min.css (délai d'expiration non spécifié)
- https://officecom-setup.org/officesetup/images/office365.png (délai d'expiration non spécifié)
- https://officecom-setup.org/officesetup/images/office\_15.png (délai d'expiration non spécifié)
- https://officecom-setup.org/stylesheet.css (délai d'expiration non spécifié)
- https://www.bing.com/widget/bootstrap.js (8,9 minutes)
- https://www.bing.com/widget/knowledge/config (15 minutes)
- https://connect.facebook.net/en\_US/fbevents.js (20 minutes)
- https://connect.facebook.net/signals/config/113128879138354?v=2.8.20&r=stable (20 minutes)
- https://www.bing.com/widget/1\_0\_0\_0/knowledge.js (20,2 minutes)
- https://ssl.bing.com/widget/metrics.js (25,3 minutes)
- https://www.bing.com/widget/snapshot/getsettings?id=909c728050764bd4a1886b6a410250 9b (60 minutes)
- https://www.google-analytics.com/analytics.js (2 heures)
- https://embed.tawk.to/5addd63a5f7cdf4f0533862d/default (3 heures)

#### **Éliminer les codes JavaScript et CSS qui bloquent l'affichage du contenu au-dessus de la ligne de flottaison**

Votre page contient 2 ressources de script et 5 ressources CSS qui bloquent l'affichage de votre page, et donc le retardent.

Aucune partie du contenu situé au-dessus de la ligne de flottaison sur votre page n'a pu être affichée avant que le chargement des ressources suivantes n'ait été terminé. Essayez de différer le chargement des ressources qui bloquent votre page, de les charger de manière asynchrone, ou d'intégrer les parties essentielles de ces ressources directement dans le code HTML.

[Supprimez les ressources JavaScript qui bloquent l'affichage](http://sitedesk.net/redirect.php?url=https%3A%2F%2Fdevelopers.google.com%2Fspeed%2Fdocs%2Finsights%2FBlockingJS) :

- https://officecom-setup.org/code.jquery.com/jquery-latest.min.js
- https://officecom-setup.org/cdnjs.cloudflare.com/ajax/libs/jstimezonedetect/1.0.6/jstz.min.js

[Optimisez l'affichage des styles CSS](http://sitedesk.net/redirect.php?url=https%3A%2F%2Fdevelopers.google.com%2Fspeed%2Fdocs%2Finsights%2FOptimizeCSSDelivery) pour les URL suivantes :

- https://officecom-setup.org/maxcdn.bootstrapcdn.com/font-awesome/4.3.0/css/fontawesome.min.css
- https://officecom-setup.org/img/style.css
- https://officecom-setup.org/stylesheet.css
- https://officecom-setup.org/img/style.css
- https://fonts.googleapis.com/css?family=Raleway:500&subset=latin

### **Optimiser les images**

En choisissant un format approprié pour vos images et en les compressant, vous pouvez libérer de nombreux octets de données.

[Optimisez les images suivantes](http://sitedesk.net/redirect.php?url=https%3A%2F%2Fdevelopers.google.com%2Fspeed%2Fdocs%2Finsights%2FOptimizeImages) afin de réduire leur taille de 658,9 Ko (réduction de 78 %).

La compression et le redimensionnement de l'image https://officecomsetup.org/images/Twitter-blue.png permettraient de gagner 620,4 Ko (99 % de réduction).

- La compression de https://officecom-setup.org/image/off.png pourrait libérer 19,6 Ko (réduction de 15 %).
- La compression de https://officecom-setup.org/officesetup/images/office365.png pourrait libérer 12,3 Ko (réduction de 25 %).
- La compression de https://officecom-setup.org/images/key-box.png pourrait libérer 5,2 Ko (réduction de 17 %).
- La compression de https://ssl.microsofttranslator.com/static/25481438/img/binglogo\_dark.png pourrait libérer 996 o (réduction de 68 %).
- La compression de https://ssl.microsofttranslator.com/static/25481438/img/bingmark.png pourrait libérer 122 o (réduction de 34 %).
- La compression de https://ssl.microsofttranslator.com/static/25481438/img/sharemark.png pourrait libérer 109 o (réduction de 36 %).
- La compression de https://ssl.microsofttranslator.com/static/25481438/img/fbookmark.png pourrait libérer 104 o (réduction de 34 %).

## **À corriger éventuellement :**

### **Réduire la taille des ressources CSS**

En compressant votre code CSS, vous pouvez libérer de nombreux octets de données et réduire les délais de téléchargement et d'analyse.

[Réduisez la taille des ressources CSS](http://sitedesk.net/redirect.php?url=https%3A%2F%2Fdevelopers.google.com%2Fspeed%2Fdocs%2Finsights%2FMinifyResources) suivantes afin de gagner 7,9 Ko (réduction de 18 %).

- Une réduction de la taille de https://officecom-setup.org/img/style.css pourrait libérer 6 Ko (réduction de 17 %).
- Une réduction de la taille de https://officecom-setup.org/stylesheet.css pourrait libérer 1,6 Ko (réduction de 22 %).
- Une réduction de la taille de https://ssl.microsofttranslator.com/static/25481438/css/WidgetV3.css?v=25481438 pourrait libérer 325 o (réduction de 12 %) après compression.

#### **Réduire la taille des ressources HTML**

En compressant votre code HTML (y compris le code JavaScript et CSS intégré), vous pouvez libérer de nombreux octets de données et réduire les délais de téléchargement et d'analyse.

[Réduisez la taille des ressources HTML](http://sitedesk.net/redirect.php?url=https%3A%2F%2Fdevelopers.google.com%2Fspeed%2Fdocs%2Finsights%2FMinifyResources) suivantes afin de gagner 7,8 Ko (réduction de 31 %).

Une réduction de la taille de https://officecom-setup.org/ pourrait libérer 7,8 Ko (réduction de 31 %).

## **3 règles approuvées**

### **Éviter les redirections sur la page de destination**

Votre page ne contient pas de redirection. En savoir plus sur la [suppression des redirections sur la](http://sitedesk.net/redirect.php?url=https%3A%2F%2Fdevelopers.google.com%2Fspeed%2Fdocs%2Finsights%2FAvoidRedirects) [page de destination.](http://sitedesk.net/redirect.php?url=https%3A%2F%2Fdevelopers.google.com%2Fspeed%2Fdocs%2Finsights%2FAvoidRedirects)

### **Réduire la taille des ressources JavaScript**

Vous avez réduit la taille de votre contenu JavaScript. En savoir plus sur la [réduction de la taille des](http://sitedesk.net/redirect.php?url=https%3A%2F%2Fdevelopers.google.com%2Fspeed%2Fdocs%2Finsights%2FMinifyResources) [ressources JavaScript](http://sitedesk.net/redirect.php?url=https%3A%2F%2Fdevelopers.google.com%2Fspeed%2Fdocs%2Finsights%2FMinifyResources).

#### **Afficher en priorité le contenu visible**

Le contenu situé au-dessus de la ligne de flottaison doit s'afficher en priorité. En savoir plus sur l'[affichage du contenu prioritaire.](http://sitedesk.net/redirect.php?url=https%3A%2F%2Fdevelopers.google.com%2Fspeed%2Fdocs%2Finsights%2FPrioritizeVisibleContent)

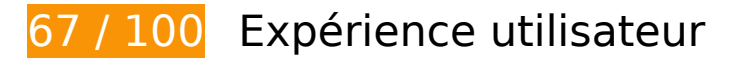

 **À corriger :** 

**Adapter la taille du contenu à la fenêtre d'affichage**

Le contenu de la page est trop large pour la fenêtre d'affichage, ce qui oblige l'internaute à faire défiler la page horizontalement. [Adaptez la taille du contenu à la fenêtre d'affichage](http://sitedesk.net/redirect.php?url=https%3A%2F%2Fdevelopers.google.com%2Fspeed%2Fdocs%2Finsights%2FSizeContentToViewport) afin de proposer une meilleure expérience utilisateur.

La largeur du contenu de la page est de 1 280 pixels CSS, mais la largeur de la fenêtre d'affichage n'est que de 412 pixels CSS. Les éléments suivants ne s'affichent pas dans la fenêtre d'affichage :

- L'élément <a href="index-2.html">Home |</a> ne s'affiche pas dans la fenêtre d'affichage.
- L'élément <a href="policy.html">Privacy Policy |</a> ne s'affiche pas dans la fenêtre d'affichage.
- L'élément <a href="about.html">About us |</a> ne s'affiche pas dans la fenêtre d'affichage.
- L'élément <a href="terms.html">Terms & amp; Conditions</a> ne s'affiche pas dans la fenêtre d'affichage.
- L'élément <a href="http://officec…setup.org/blog">Blog</a> ne s'affiche pas dans la fenêtre d'affichage.
- L'élément <span>OFFICE SETUP G…FICE.COM/SETUP</span> ne s'affiche pas dans la fenêtre d'affichage.
- L'élément <i class="fa fa-phone"> ne s'affiche pas dans la fenêtre d'affichage.
- L'élément <i class="fa fa-phone"> ne s'affiche pas dans la fenêtre d'affichage.
- L'élément <h1>www.office.com…etup Enter Key</h1> ne s'affiche pas dans la fenêtre d'affichage.
- L'élément <h2></h2> ne s'affiche pas dans la fenêtre d'affichage.
- L'élément <i class="fa fa-key"> ne s'affiche pas dans la fenêtre d'affichage.
- L'élément <h3>Where to find product key?</h3> ne s'affiche pas dans la fenêtre d'affichage.
- L'élément <p>The 25-charact…ou understand:</p> ne s'affiche pas dans la fenêtre d'affichage.
- L'élément <h2>xxxxx-xxxxx-xxxxx-xxxxx-xxxxx</h2> ne s'affiche pas dans la fenêtre d'affichage.
- L'élément <img src="images/key-box.png"> ne s'affiche pas dans la fenêtre d'affichage.
- L'élément <img src="officesetup/im…/office\_15.png"> ne s'affiche pas dans la fenêtre d'affichage.
- L'élément <a href="index-2.html">www.Office.com/Setup</a> ne s'affiche pas dans la fenêtre d'affichage.
- L'élément <strong>Get help for M…installation:</strong> ne s'affiche pas dans la fenêtre d'affichage.

- L'élément <p>Have you Just…e guide below.</p> ne s'affiche pas dans la fenêtre d'affichage.
- L'élément <strong>How to proceed…Setup online:</strong> ne s'affiche pas dans la fenêtre d'affichage.
- L'élément <a href="index-2.html">www.office.com/setup.</a> ne s'affiche pas dans la fenêtre d'affichage.
- L'élément <p>2. Once you ha…your language.</p> ne s'affiche pas dans la fenêtre d'affichage.
- L'élément <p>3. Once you wi…installation.</p> ne s'affiche pas dans la fenêtre d'affichage.
- L'élément <p>4. Also you wi…select Close.</p> ne s'affiche pas dans la fenêtre d'affichage.
- L'élément <span>While installi…you questions.</span> ne s'affiche pas dans la fenêtre d'affichage.
- L'élément <img src="image/off.png"> ne s'affiche pas dans la fenêtre d'affichage.
- L'élément <strong>Do you want on…edure online ?</strong> ne s'affiche pas dans la fenêtre d'affichage.
- L'élément <p>We are here to…e chat online.</p> ne s'affiche pas dans la fenêtre d'affichage.
- L'élément <strong>How we can hel…Setup Issues ?</strong> ne s'affiche pas dans la fenêtre d'affichage.
- L'élément <li>Will help you…ues and fix it</li> ne s'affiche pas dans la fenêtre d'affichage.
- L'élément <li>Will guide you…Office product</li> ne s'affiche pas dans la fenêtre d'affichage.
- L'élément <li>We can help yo…ng old account</li> ne s'affiche pas dans la fenêtre d'affichage.
- L'élément <li>We can also he…s like Office.</li> ne s'affiche pas dans la fenêtre d'affichage.
- L'élément <li>Will troublesh…ll if required</li> ne s'affiche pas dans la fenêtre d'affichage.
- L'élément <li>Office Setup –…fice.com/setup</li> ne s'affiche pas dans la fenêtre d'affichage.
- L'élément <li>Office.com/set…fice.com/setup</li> ne s'affiche pas dans la fenêtre d'affichage.
- L'élément <li>setup.office.c…tup.office.com</li> ne s'affiche pas dans la fenêtre d'affichage.
- L'élément <li>Office.com/mya….com/myaccount</li> ne s'affiche pas dans la fenêtre d'affichage.

- L'élément <li>MS Office 365…e.com/setup365</li> ne s'affiche pas dans la fenêtre d'affichage.
- L'élément <li>MS Office 2016….com/setup2016</li> ne s'affiche pas dans la fenêtre d'affichage.
- L'élément <li>MS Office 2013….com/setup2013</li> ne s'affiche pas dans la fenêtre d'affichage.
- L'élément <li>MS Office 2011….com/setup2011</li> ne s'affiche pas dans la fenêtre d'affichage.
- L'élément <li>MS Office 2010….com/setup2010</li> ne s'affiche pas dans la fenêtre d'affichage.
- L'élément <li>MS Office 2007….com/setup2007</li> ne s'affiche pas dans la fenêtre d'affichage.
- L'élément <li>MS Office Inst…ce.com/install</li> ne s'affiche pas dans la fenêtre d'affichage.
- L'élément <li>Office.com/ver…ice.com/verify</li> ne s'affiche pas dans la fenêtre d'affichage.
- L'élément <a href="#">http://www.off…productkeycard</a> ne s'affiche pas dans la fenêtre d'affichage.
- L'élément <li>Office.com/get…ice.com/getkey</li> ne s'affiche pas dans la fenêtre d'affichage.
- L'élément <a href="#">http://www.Off…roubleshooting</a> ne s'affiche pas dans la fenêtre d'affichage.
- L'élément <a href="#">http:// www.Of…roubleshooting</a> ne s'affiche pas dans la fenêtre d'affichage.
- L'élément <img src="officesetup/im…/office365.png"> ne s'affiche pas dans la fenêtre d'affichage.
- L'élément <div class="footer-left-text"></div> ne s'affiche pas dans la fenêtre d'affichage.
- L'élément <div>©2016 Office S…erved. Sitemap</div> ne s'affiche pas dans la fenêtre d'affichage.

 **À corriger éventuellement :** 

**Dimensionner les éléments tactiles de manière appropriée**

Il est possible que certains des liens et des boutons présents sur votre page soient trop petits pour qu'un utilisateur puisse appuyer dessus sur un écran tactile. [Augmentez la taille de ces éléments](http://sitedesk.net/redirect.php?url=https%3A%2F%2Fdevelopers.google.com%2Fspeed%2Fdocs%2Finsights%2FSizeTapTargetsAppropriately) [tactiles](http://sitedesk.net/redirect.php?url=https%3A%2F%2Fdevelopers.google.com%2Fspeed%2Fdocs%2Finsights%2FSizeTapTargetsAppropriately) afin de proposer une meilleure expérience utilisateur.

Les éléments tactiles suivants sont proches d'autres éléments tactiles et il peut être nécessaire de les espacer davantage.

- L'élément tactile <a href="http://officec…setup.org/blog">Blog</a> est près de 1 autres éléments tactiles.
- L'élément tactile <a id="LauncherLogoLink" href="//www.bing.com/translator"></a> est près de 1 autres éléments tactiles.

 **3 règles approuvées** 

### **Éviter les plug-ins**

Il semble que votre page n'utilise pas de plug-ins qui pourraient empêcher des plates-formes d'exploiter son contenu. [Pourquoi faut-il éviter les plug-ins ?](http://sitedesk.net/redirect.php?url=https%3A%2F%2Fdevelopers.google.com%2Fspeed%2Fdocs%2Finsights%2FAvoidPlugins)

### **Configurer la fenêtre d'affichage**

Votre page spécifie une fenêtre d'affichage qui correspond aux différentes dimensions des appareils, ce qui lui permet de s'afficher correctement sur tous les appareils. En savoir plus sur la [configuration des fenêtres d'affichage](http://sitedesk.net/redirect.php?url=https%3A%2F%2Fdevelopers.google.com%2Fspeed%2Fdocs%2Finsights%2FConfigureViewport).

**Utiliser des tailles de police lisibles**

Le texte de votre page est lisible. En savoir plus sur l'[utilisation de tailles de police lisibles.](http://sitedesk.net/redirect.php?url=https%3A%2F%2Fdevelopers.google.com%2Fspeed%2Fdocs%2Finsights%2FUseLegibleFontSizes)

**Ordinateur**

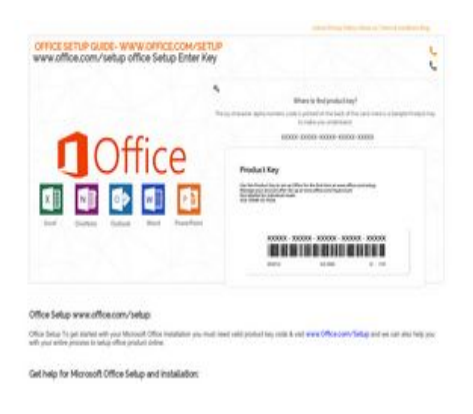

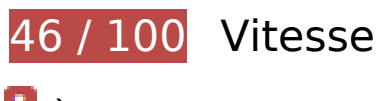

 **À corriger :** 

### **Autoriser la compression**

En compressant vos ressources avec "gzip" ou "deflate", vous pouvez réduire le nombre d'octets envoyés sur le réseau.

[Autorisez la compression](http://sitedesk.net/redirect.php?url=https%3A%2F%2Fdevelopers.google.com%2Fspeed%2Fdocs%2Finsights%2FEnableCompression) des ressources suivantes afin de réduire le volume de données transférées de 141 Ko (réduction de 69 %).

- La compression de https://officecom-setup.org/code.jquery.com/jquery-latest.min.js pourrait libérer 61,1 Ko (réduction de 65 %).
- La compression de https://officecom-setup.org/img/style.css pourrait libérer 29,1 Ko (réduction de 81 %).
- La compression de https://officecom-setup.org/maxcdn.bootstrapcdn.com/fontawesome/4.3.0/css/font-awesome.min.css pourrait libérer 18,1 Ko (réduction de 77 %).
- La compression de https://officecom-setup.org/ pourrait libérer 17,5 Ko (réduction de 68 %).
- La compression de https://officecomsetup.org/cdnjs.cloudflare.com/ajax/libs/jstimezonedetect/1.0.6/jstz.min.js pourrait libérer 7,8 Ko (réduction de 66 %).
- La compression de https://officecom-setup.org/stylesheet.css pourrait libérer 5,3 Ko (réduction de 72 %).
- La compression de https://www.bing.com/widget/render/cdstorage pourrait libérer 1,3 Ko (réduction de 54 %).
- La compression de https://api.microsofttranslator.com/v2/ajax.svc/GetLanguageNames?appI d=%22TrlCBcYnsXBEA2MenalhtkxZb7oIr2ya6w23fjr241iI\*%22&locale=%22fr%22&language Codes=[%22af%22,%22ar%22,%22bn%22,%22bs-Latn%22,%22bg%22,%22ca%22,%22zh-C HS%22,%22zh-CHT%22,%22yue%22,%22hr%22,%22cs%22,%22da%22,%22nl%22,%22en%

22,%22et%22,%22fj%22,%22fil%22,%22fi%22,%22fr%22,%22de%22,%22el%22,%22ht%22, %22he%22,%22hi%22,%22mww%22,%22hu%22,%22is%22,%22id%22,%22it%22,%22ja%2 2,%22sw%22,%22tlh%22,%22ko%22,%22lv%22,%22lt%22,%22mg%22,%22ms%22,%22mt %22,%22yua%22,%22no%22,%22otq%22,%22fa%22,%22pl%22,%22pt%22,%22ro%22,%22 ru%22,%22sm%22,%22sr-Cyrl%22,%22sr-Latn%22,%22sk%22,%22sl%22,%22es%22,%22sv %22,%22ty%22,%22ta%22,%22th%22,%22to%22,%22tr%22,%22uk%22,%22ur%22,%22vi %22,%22cy%22]&oncomplete=\_mstc1&onerror=\_mste1&loc=fr&ctr=&ref=WidgetV3&rgp= pourrait libérer 292 o (réduction de 40 %).

- La compression de https://api.microsofttranslator.com/v2/ajax.svc/GetLanguageNames?appI d=%22TrlCBcYnsXBEA2MenalhtkxZb7oIr2ya6w23fjr241iI\*%22&locale=%22fr%22&language Codes=[%22af%22,%22ar%22,%22bn%22,%22bs-Latn%22,%22bg%22,%22ca%22,%22zh-C HS%22,%22zh-CHT%22,%22yue%22,%22hr%22,%22cs%22,%22da%22,%22nl%22,%22en% 22,%22et%22,%22fj%22,%22fil%22,%22fi%22,%22fr%22,%22de%22,%22el%22,%22ht%22, %22he%22,%22hi%22,%22mww%22,%22hu%22,%22is%22,%22id%22,%22it%22,%22ja%2 2,%22sw%22,%22tlh%22,%22ko%22,%22lv%22,%22lt%22,%22mg%22,%22ms%22,%22mt %22,%22yua%22,%22no%22,%22otq%22,%22fa%22,%22pl%22,%22pt%22,%22ro%22,%22 ru%22,%22sm%22,%22sr-Cyrl%22,%22sr-Latn%22,%22sk%22,%22sl%22,%22es%22,%22sv %22,%22ty%22,%22ta%22,%22th%22,%22to%22,%22tr%22,%22uk%22,%22ur%22,%22vi %22,%22cy%22]&oncomplete=\_mstc2&onerror=\_mste2&loc=fr&ctr=&ref=WidgetV3&rgp= pourrait libérer 292 o (réduction de 40 %).
- La compression de https://officecom-setup.org/img/images/footer bg.html pourrait libérer 288 o (réduction de 41 %).

### **Exploiter la mise en cache du navigateur**

Si vous définissez une date d'expiration ou une durée de validité maximale pour les ressources statiques dans les en-têtes HTTP, vous indiquez au navigateur d'aller chercher les ressources déjà téléchargées sur le disque local plutôt que sur le réseau.

[Exploitez la mise en cache du navigateur](http://sitedesk.net/redirect.php?url=https%3A%2F%2Fdevelopers.google.com%2Fspeed%2Fdocs%2Finsights%2FLeverageBrowserCaching) pour les ressources suivantes pouvant être mises en cache :

- https://officecom-setup.org/cdnjs.cloudflare.com/ajax/libs/jstimezonedetect/1.0.6/jstz.min.js (délai d'expiration non spécifié)
- https://officecom-setup.org/code.jquery.com/jquery-latest.min.js (délai d'expiration non spécifié)
- https://officecom-setup.org/image/off.png (délai d'expiration non spécifié)
- https://officecom-setup.org/images/Twitter-blue.png (délai d'expiration non spécifié)
- https://officecom-setup.org/images/bg.png (délai d'expiration non spécifié)
- https://officecom-setup.org/images/fb.ico (délai d'expiration non spécifié)

- https://officecom-setup.org/images/g%2b.png (délai d'expiration non spécifié)
- https://officecom-setup.org/images/key-box.png (délai d'expiration non spécifié)
- https://officecom-setup.org/img/style.css (délai d'expiration non spécifié)
- https://officecom-setup.org/maxcdn.bootstrapcdn.com/font-awesome/4.3.0/css/fontawesome.min.css (délai d'expiration non spécifié)
- https://officecom-setup.org/officesetup/images/office365.png (délai d'expiration non spécifié)
- https://officecom-setup.org/officesetup/images/office\_15.png (délai d'expiration non spécifié)
- https://officecom-setup.org/stylesheet.css (délai d'expiration non spécifié)
- https://www.bing.com/widget/snapshot/extract (délai d'expiration non spécifié)
- https://www.bing.com/widget/snapshot/getentities?url=https%3A%2F%2Fofficecomsetup.org%2F&id=909c728050764bd4a1886b6a4102509b&market=en-US (60 secondes)
- https://www.bing.com/widget/1\_0\_0\_0/knowledge.js (14,9 minutes)
- https://www.bing.com/widget/knowledge/config (15 minutes)
- https://www.bing.com/widget/bootstrap.js (19,9 minutes)
- https://connect.facebook.net/en US/fbevents.js (20 minutes)
- https://connect.facebook.net/signals/config/113128879138354?v=2.8.20&r=stable (20 minutes)
- https://ssl.bing.com/widget/metrics.js (25 minutes)
- https://www.bing.com/widget/snapshot/getsettings?id=909c728050764bd4a1886b6a410250 9b (60 minutes)
- https://www.google-analytics.com/analytics.js (2 heures)
- https://embed.tawk.to/5addd63a5f7cdf4f0533862d/default (3 heures)

### **Éliminer les codes JavaScript et CSS qui bloquent l'affichage du contenu au-dessus de la ligne de flottaison**

Votre page contient 2 ressources de script et 5 ressources CSS qui bloquent l'affichage de votre page, et donc le retardent.

Aucune partie du contenu situé au-dessus de la ligne de flottaison sur votre page n'a pu être affichée avant que le chargement des ressources suivantes n'ait été terminé. Essayez de différer le chargement des ressources qui bloquent votre page, de les charger de manière asynchrone, ou d'intégrer les parties essentielles de ces ressources directement dans le code HTML.

[Supprimez les ressources JavaScript qui bloquent l'affichage](http://sitedesk.net/redirect.php?url=https%3A%2F%2Fdevelopers.google.com%2Fspeed%2Fdocs%2Finsights%2FBlockingJS) :

- https://officecom-setup.org/code.jquery.com/jquery-latest.min.js
- https://officecom-setup.org/cdnjs.cloudflare.com/ajax/libs/jstimezonedetect/1.0.6/jstz.min.js

[Optimisez l'affichage des styles CSS](http://sitedesk.net/redirect.php?url=https%3A%2F%2Fdevelopers.google.com%2Fspeed%2Fdocs%2Finsights%2FOptimizeCSSDelivery) pour les URL suivantes :

- https://officecom-setup.org/maxcdn.bootstrapcdn.com/font-awesome/4.3.0/css/fontawesome.min.css
- https://officecom-setup.org/img/style.css
- https://officecom-setup.org/stylesheet.css
- https://officecom-setup.org/img/style.css
- https://fonts.googleapis.com/css?family=Raleway:500&subset=latin

### **Optimiser les images**

En choisissant un format approprié pour vos images et en les compressant, vous pouvez libérer de nombreux octets de données.

[Optimisez les images suivantes](http://sitedesk.net/redirect.php?url=https%3A%2F%2Fdevelopers.google.com%2Fspeed%2Fdocs%2Finsights%2FOptimizeImages) afin de réduire leur taille de 780,5 Ko (réduction de 78 %).

- La compression et le redimensionnement de l'image https://officecomsetup.org/images/Twitter-blue.png permettraient de gagner 620,4 Ko (99 % de réduction).
- La compression et le redimensionnement de l'image https://officecomsetup.org/officesetup/images/office\_15.png permettraient de gagner 121,7 Ko (80 % de réduction).
- La compression de https://officecom-setup.org/image/off.png pourrait libérer 19,6 Ko (réduction de 15 %).
- La compression de https://officecom-setup.org/officesetup/images/office365.png pourrait libérer 12,3 Ko (réduction de 25 %).
- La compression de https://officecom-setup.org/images/key-box.png pourrait libérer 5,2 Ko (réduction de 17 %).
- La compression de https://ssl.microsofttranslator.com/static/25481438/img/binglogo\_dark.png pourrait libérer 996 o (réduction de 68 %).
- La compression de https://ssl.microsofttranslator.com/static/25481438/img/bingmark.png pourrait libérer 122 o (réduction de 34 %).
- La compression de https://ssl.microsofttranslator.com/static/25481438/img/sharemark.png pourrait libérer 109 o (réduction de 36 %).
- La compression de https://ssl.microsofttranslator.com/static/25481438/img/fbookmark.png pourrait libérer 104 o (réduction de 34 %).

## **À corriger éventuellement :**

#### **Réduire la taille des ressources CSS**

En compressant votre code CSS, vous pouvez libérer de nombreux octets de données et réduire les délais de téléchargement et d'analyse.

[Réduisez la taille des ressources CSS](http://sitedesk.net/redirect.php?url=https%3A%2F%2Fdevelopers.google.com%2Fspeed%2Fdocs%2Finsights%2FMinifyResources) suivantes afin de gagner 7,9 Ko (réduction de 18 %).

- Une réduction de la taille de https://officecom-setup.org/img/style.css pourrait libérer 6 Ko (réduction de 17 %).
- Une réduction de la taille de https://officecom-setup.org/stylesheet.css pourrait libérer 1,6 Ko (réduction de 22 %).
- Une réduction de la taille de https://ssl.microsofttranslator.com/static/25481438/css/WidgetV3.css?v=25481438 pourrait libérer 325 o (réduction de 12 %) après compression.

#### **Réduire la taille des ressources HTML**

En compressant votre code HTML (y compris le code JavaScript et CSS intégré), vous pouvez libérer de nombreux octets de données et réduire les délais de téléchargement et d'analyse.

[Réduisez la taille des ressources HTML](http://sitedesk.net/redirect.php?url=https%3A%2F%2Fdevelopers.google.com%2Fspeed%2Fdocs%2Finsights%2FMinifyResources) suivantes afin de gagner 7,8 Ko (réduction de 31 %).

Une réduction de la taille de https://officecom-setup.org/ pourrait libérer 7,8 Ko (réduction de 31 %).

# **3 règles approuvées**

### **Éviter les redirections sur la page de destination**

Votre page ne contient pas de redirection. En savoir plus sur la [suppression des redirections sur la](http://sitedesk.net/redirect.php?url=https%3A%2F%2Fdevelopers.google.com%2Fspeed%2Fdocs%2Finsights%2FAvoidRedirects) [page de destination.](http://sitedesk.net/redirect.php?url=https%3A%2F%2Fdevelopers.google.com%2Fspeed%2Fdocs%2Finsights%2FAvoidRedirects)

### **Réduire la taille des ressources JavaScript**

Vous avez réduit la taille de votre contenu JavaScript. En savoir plus sur la [réduction de la taille des](http://sitedesk.net/redirect.php?url=https%3A%2F%2Fdevelopers.google.com%2Fspeed%2Fdocs%2Finsights%2FMinifyResources) [ressources JavaScript](http://sitedesk.net/redirect.php?url=https%3A%2F%2Fdevelopers.google.com%2Fspeed%2Fdocs%2Finsights%2FMinifyResources).

### **Afficher en priorité le contenu visible**

Le contenu situé au-dessus de la ligne de flottaison doit s'afficher en priorité. En savoir plus sur l'[affichage du contenu prioritaire.](http://sitedesk.net/redirect.php?url=https%3A%2F%2Fdevelopers.google.com%2Fspeed%2Fdocs%2Finsights%2FPrioritizeVisibleContent)